## **How to Set 16:9 Automatic Letterbox**

1- Open DVD with PgcEdit. Right-click on any PGC in the domain and select the Domain Streams Attributes

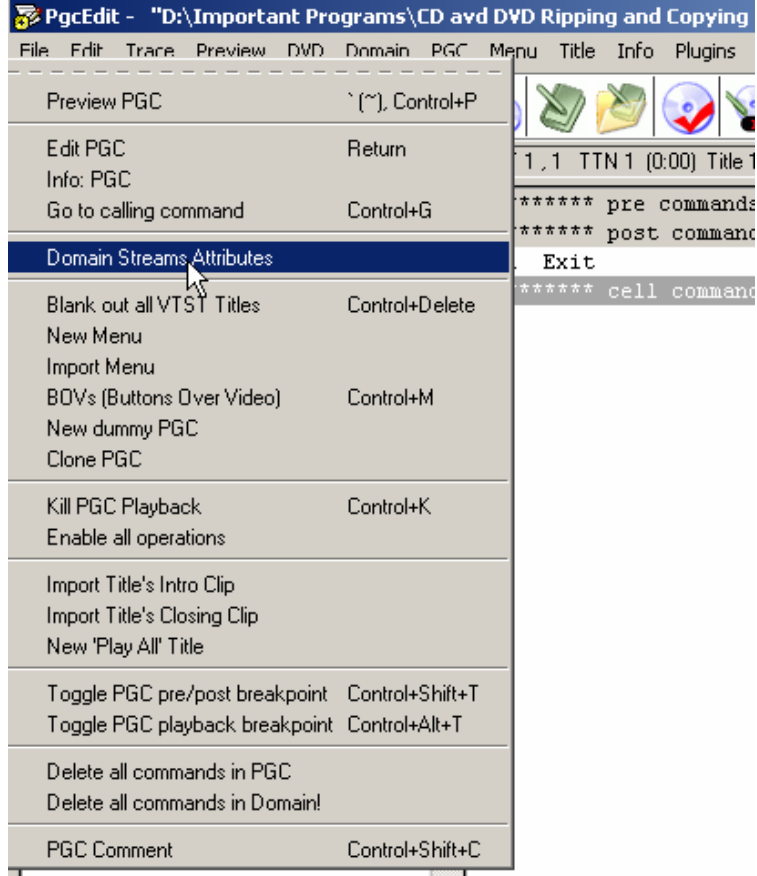

2- When the Streams attributes dialog opens, go to Video, select 16:9 and the Automatic Letterbox. Click OK and Save when done

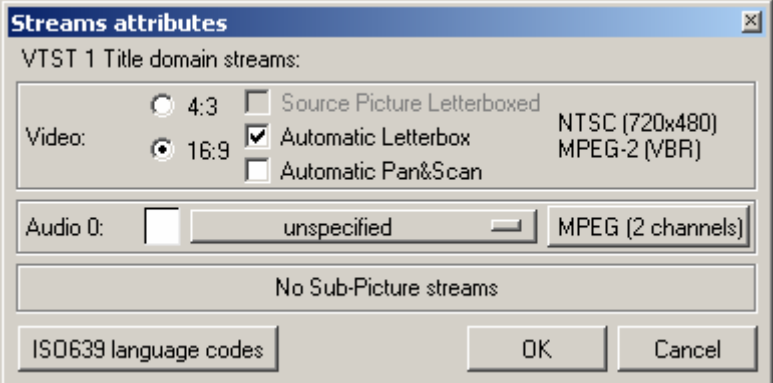